# EIHS Markit Engineering Workbench Quick Tips

# Set your profile to "I am a Standards Expert only"

*This will limit your search results to Codes & Standards only*

## View your search results in Table View

*Table View lets you quickly scan the search results list to find the needed document*

Toggle between List View and Table View using the appropriate icon.

 $\mathbf{B}$ 

r B

夏風

Select whether to sort by Relevance (default setting) or Publication Date.

ISO 9001 for Small Businesses - What to Withdrawn 2010<br>do: Advice from ISO/TC 175 - 3rd edition;

You can translate the search results into several languages.

Print your search results.

E Sort by: Relevance - Translation Print

**DR** 

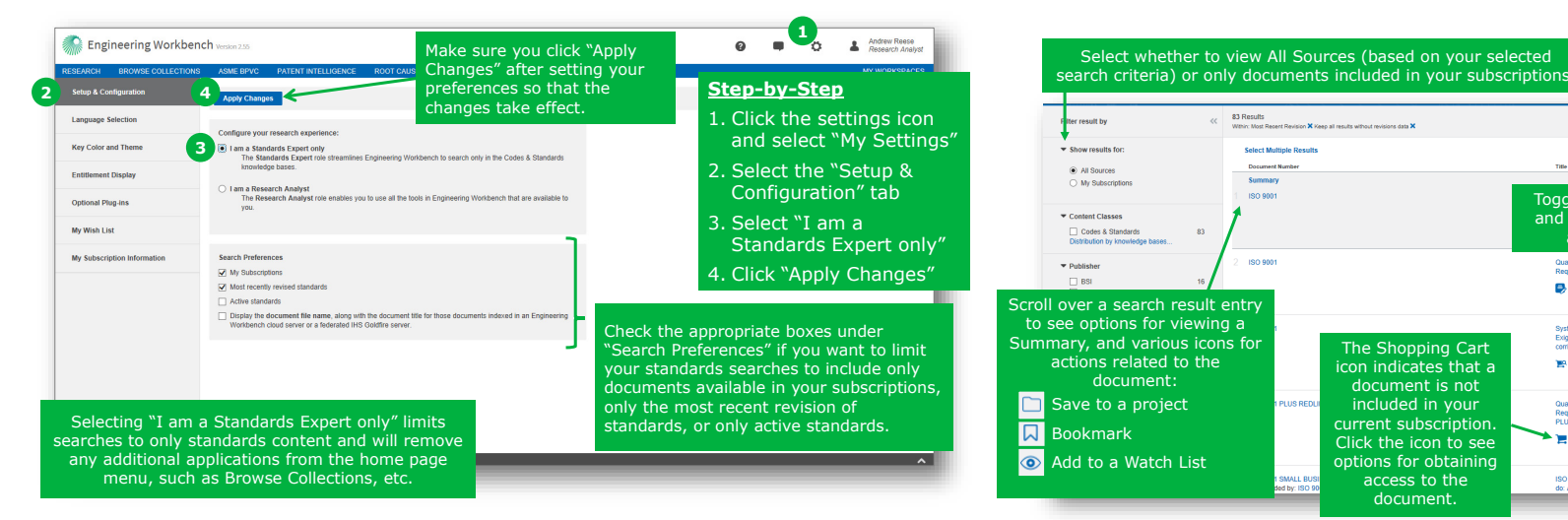

### Enter document number/keywords in the search box

*Use a doc number (e.g., ISO 9001) when you know the exact document you're looking for* 

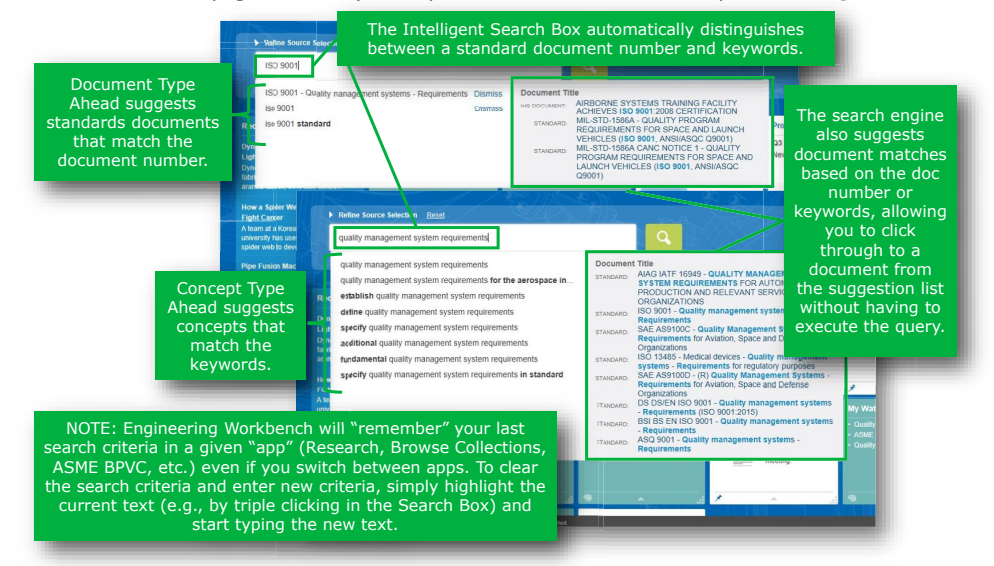

# Use Advanced Query Tools for more precise searches

access to the document.

*You can limit your search to a specific organization, for example*

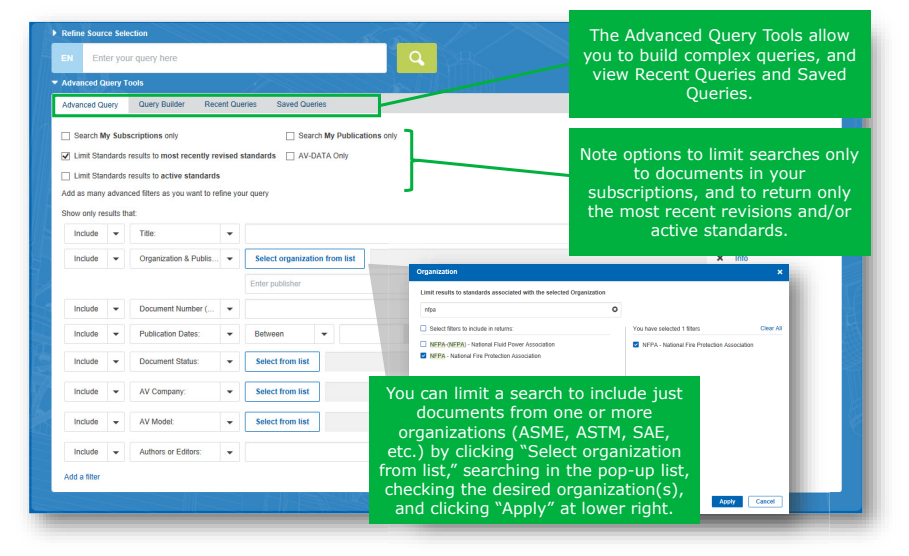

For more assistance with IHS Engineering Workbench, view the <u>Quick Start Guide</u> or contact the IHS Markit Customer Care Center of Excellence for your region:

**Americas:** Toll Free: +1 800 447 2273Outside US/Canada: +1 303 858 6187

© 2018 IHS Markit. All Rights Reserved. Updated April 20, 2018. Covers features through Release 2.55.

**Europe, Middle East, Africa:**  +44 1344 328 300

**Asia Pacific:** +604 291 3600 **Global Email: CustomerCare@ihsmarkit.com Chat: www.ihs.com/CustomerCare Web Page: www.ihs.com/CustomerCare**

*Bookmark, view, watch and more directly from the summary window*

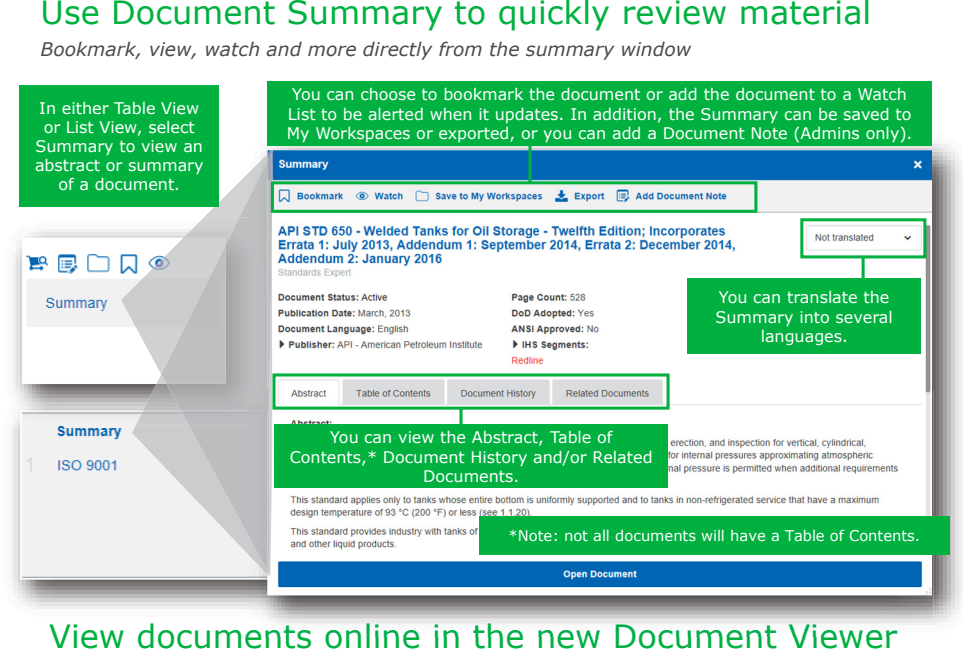

#### View documents online in the new Document Viewer

*The built-in Document Viewer allows even large documents to open instantly*

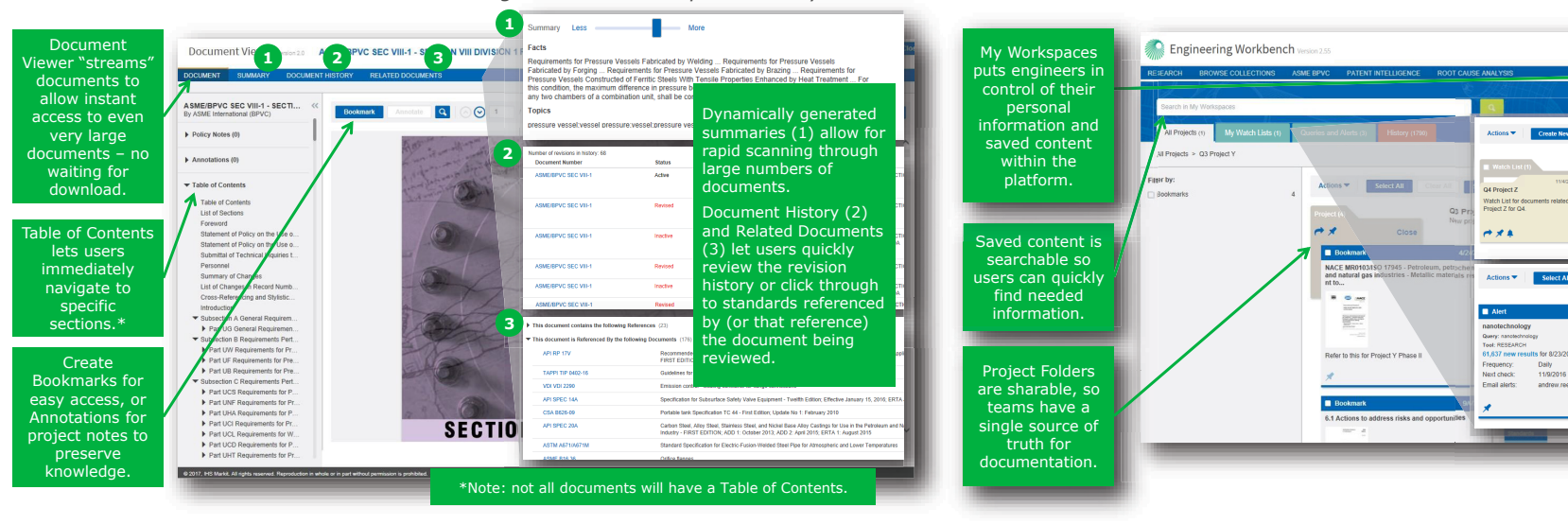

#### Search for keywords or download a PDF

*The Document Viewer lets you work with a standard in the way that best suits your needs*

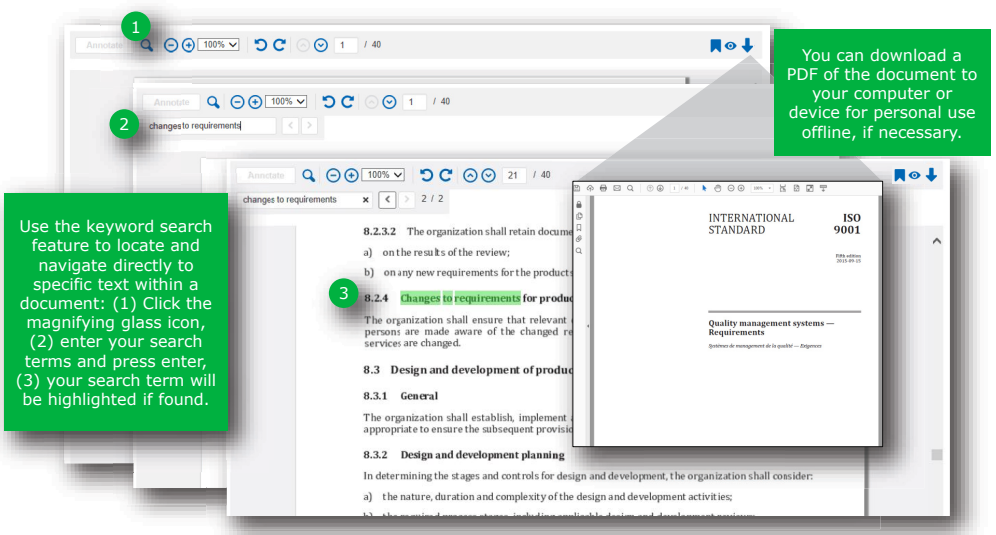

#### Organize your documents in My Workspaces

*You can also set up Watch Lists and alerts to be notified when documents update*

For more assistance with Engineering Workbench, view the Quick Start Guide or contact the IHS Markit Customer Care Center of Excellence for your region:

**Americas:** 

Toll Free: +1 800 447 2273Outside US/Canada: +1 303 858 6187

© 2018 IHS Markit. All Rights Reserved. Updated April 20, 2018. Covers features through Release 2.55.

**Europe, Middle East, Africa:**  +44 1344 328 300

**Asia Pacific:** +604 291 3600

**Global Email: CustomerCare@ihsmarkit.com Chat: www.ihs.com/CustomerCare Web Page: www.ihs.com/CustomerCare**

Watch Lists allow users to quickly access standards and set alerts to be notified (or to notify others) when a document updates. Users can manage their alerts so they are always getting the information they need, when they need it.

 $\bullet$   $\bullet$   $\bullet$   $\bullet$   $\bullet$  Andy Research A